## **Sumdog Step-by-Step Help Guide**

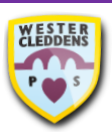

## *How to log on and use the Sumdog website*

- 1. To log in to Sumdog, you must use your Sumdog username and password.
- 2. Use the search bar on your web browser to type in **sumdog** and press **Enter** on your keyboard or select the magnifying glass to search.
- 3. Select the result which says **Adaptive Learning Platform – Learning Games – Sumdog**.
- 4. Select **Log In** at the top righthand side of the screen.
- 5. Type in your **Username**, **Password** and **School Code (wester-cleddens)** in the boxes on the screen.
- 6. Sumdog will open with a screen where you can complete some warm-up questions. Once complete, press **Play!** at the bottom of the screen.
- 7. When this screen appears, select **START** to get started!
- 8. You can also select **TASKS** to switch between activities.
- 9. To log out, select your username and **LOG OUT**.

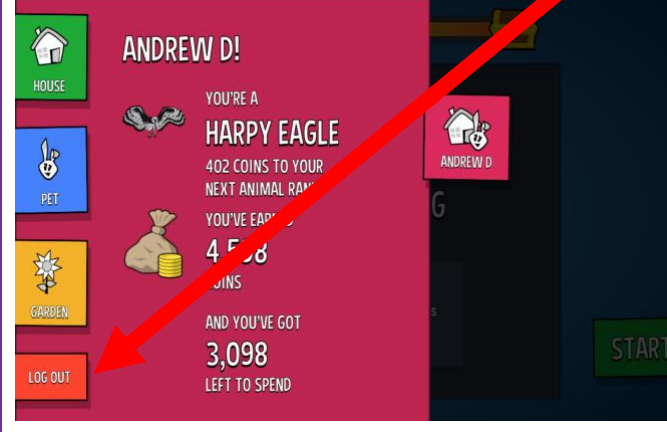

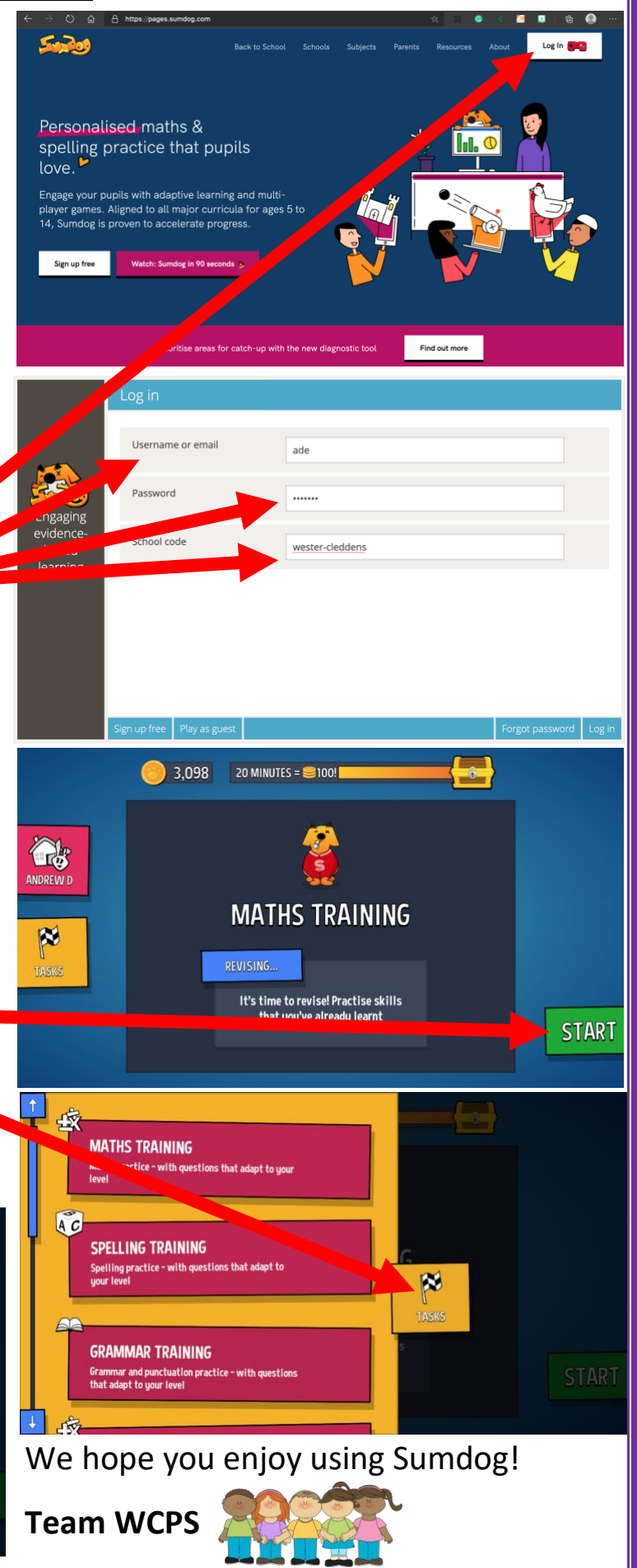